# **Multibanco Services**

SCMP API

# **Developer Guide**

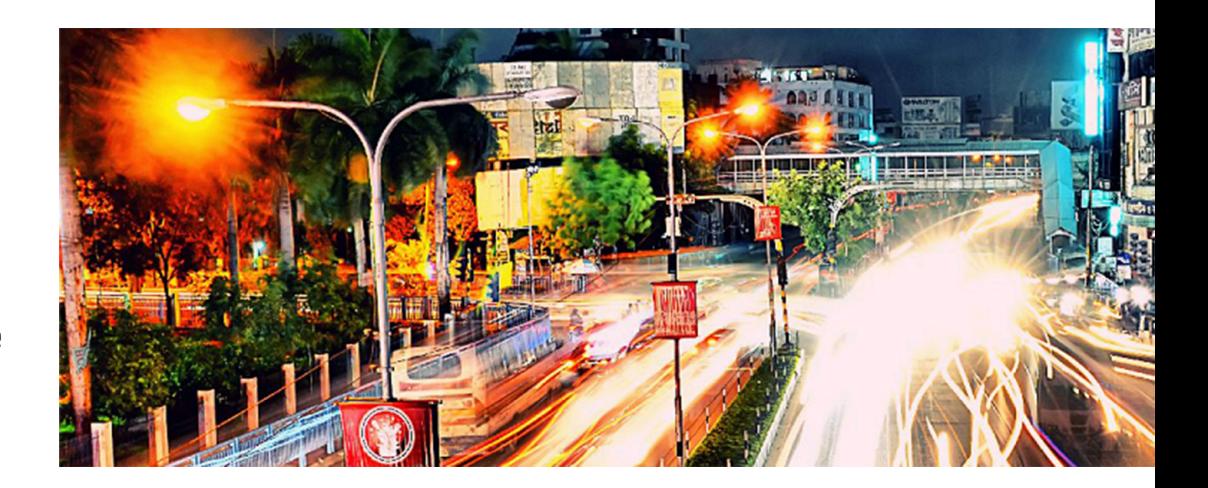

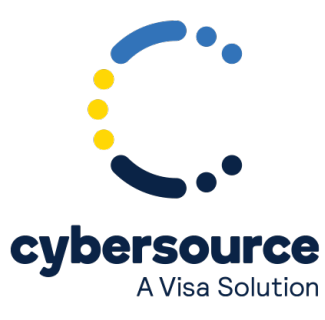

#### © 2022. Cybersource Corporation. All rights reserved.

Cybersource Corporation (Cybersource) furnishes this document and the software described in this document under the applicable agreement between the reader of this document (You) and Cybersource (Agreement). You may use this document and/or software only in accordance with the terms of the Agreement. Except as expressly set forth in the Agreement, the information contained in this document is subject to change without notice and therefore should not be interpreted in any way as a guarantee or warranty by Cybersource. Cybersource assumes no responsibility or liability for any errors that may appear in this document. The copyrighted software that accompanies this document is licensed to You for use only in strict accordance with the Agreement. You should read the Agreement carefully before using the software. Except as permitted by the Agreement, You may not reproduce any part of this document, store this document in a retrieval system, or transmit this document, in any form or by any means, electronic, mechanical, recording, or otherwise, without the prior written consent of Cybersource.

#### **Restricted Rights Legends**

For Government or defense agencies: Use, duplication, or disclosure by the Government or defense agencies is subject to restrictions as set forth the Rights in Technical Data and Computer Software clause at DFARS 252.227-7013 and in similar clauses in the FAR and NASA FAR Supplement.

For civilian agencies: Use, reproduction, or disclosure is subject to restrictions set forth in subparagraphs (a) through (d) of the Commercial Computer Software Restricted Rights clause at 52.227-19 and the limitations set forth in Cybersource Corporation's standard commercial agreement for this software. Unpublished rights reserved under the copyright laws of the United States.

#### **Trademarks**

Authorize.Net, eCheck.Net, and The Power of Payment are registered trademarks of Cybersource Corporation. Cybersource, Cybersource Payment Manager, Cybersource Risk Manager, Cybersource Decision Manager, and Cybersource Connect are trademarks and/or service marks of Cybersource Corporation. Visa, Visa International, Cybersource, the Visa logo, the Cybersource logo, and 3-D Secure are the registered trademarks of Visa International in the United States and other countries. All other trademarks, service marks, registered marks, or registered service marks are the property of their respective owners.

Version: 22.01

# Contents

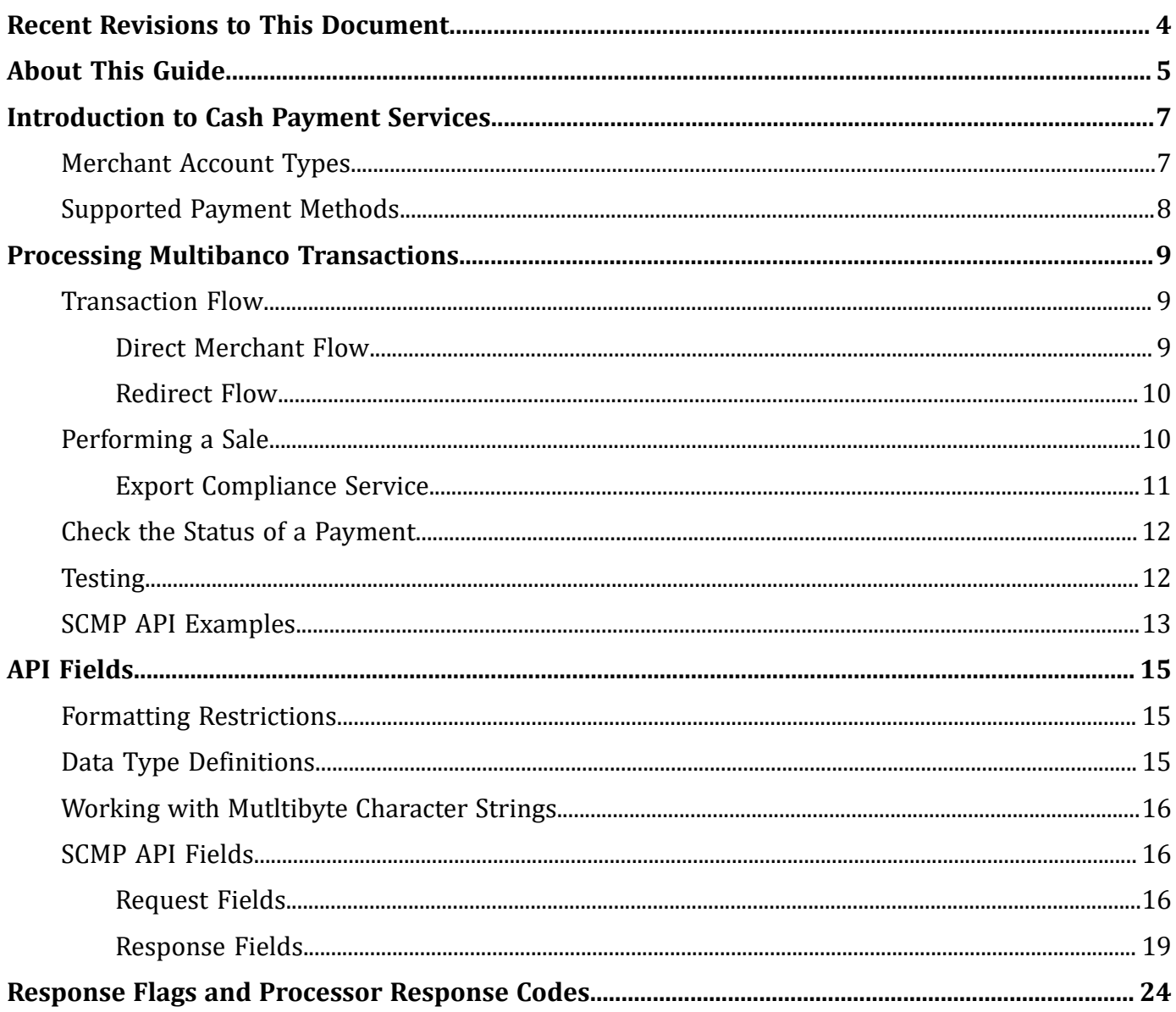

# <span id="page-3-0"></span>Recent Revisions to This Document

#### **22.01**

#### **Vitesse**

Due to Cybersource no longer having a relationship with Vitesse, multiple sections were edited or removed.

Refunding a Payment and Processing Multibanco Refund sections were removed.

Edited **ap\_payment\_type**, **customer\_firstname**, **customer\_lastname**, **currency**, **customer\_ipaddress**, and **grand\_total\_amount**.

See ["Response](#page-23-0) Flags and Processor Response Codes[" \(on page 24\).](#page-23-0)

#### **19.01**

#### **Refunds**

Updated the refunds chapter.

#### **18.01**

#### **Refund Partner**

Added a new chapter about the Cybersource refund partner.

#### **17.02**

#### **Response Flags**

Moved response flags and processor response codes to ["Response](#page-23-0) Flags and Processor [Response](#page-23-0) Codes[" \(on page 24\).](#page-23-0)

#### **17.01**

#### **Transaction Flow**

Updated the transaction flow information. See ["Transaction](#page-8-1) Flow" [\(on page 9\).](#page-8-1)

Added testing information. See ["Testing" \(on page 12\)](#page-11-1).

# <span id="page-4-0"></span>About This Guide

This section describes the audience and purpose of this guide as well as conventions and related documentation. See below information about how to use this guide and where to find further information.

#### **Audience and Purpose**

This guide is for merchants who offer cash and offline payments to customers using the Multibanco payment method. It describes the tasks you must complete to make a sale and request the status of a payment. Its purpose is to help you provide a seamless payment experience for your customer.

#### **Conventions**

The following special statements are used in this document:

**Important:** An *Important* statement contains information essential to successfully completing a task or learning a concept.

**Warning:** A *Warning* contains information or instructions, which, if not heeded, can result in a security risk, irreversible loss of data, or significant cost in time or revenue or both.

#### **Related Documentation**

Refer to the Support Center for complete technical documentation:

<https://www.cybersource.com/en-us/support/technical-documentation.html>

#### **Customer Support**

For support information about any service, visit the Support Center:

[http://www.cybersource.com/support](http://www.cybersource.com/support/)

#### **Related information**

API Field [Reference](https://docs.cybersource.com/content/dam/new-documentation/documentation/en/reference/api-fields/api-fields-scmp.pdf) for the SCMP API

# <span id="page-6-0"></span>Introduction to Cash Payment Services

<span id="page-6-1"></span>A cash payment is an offline payment method that enables you to receive payments at stores, banks, and ATMs for e-commerce goods.

# **Merchant Account Types**

There are two types of Cybersource merchant accounts. For more information on each account type, contact your Cybersource sales representative.

• **Cybersource settlement services account**—this merchant account has no direct contract with a payment provider partner. The Cybersource Financial Settlement Partner (FSP) collects funds on your behalf and settles them to your merchant account.Cybersource settlement services account—this merchant account has no direct contract with a payment provider partner. The Cybersource Financial Settlement Partner (FSP) collects funds on your behalf and settles them to your merchant account.

**Important:** Cybersource requests the export compliance service for every transaction using the Cybersource settlement services account. The export compliance service compares customer information to export control lists maintained by government agencies. If a customer's name appears on any government list, the transaction is declined.

To facilitate compliance checks for Cybersource settlement services accounts, you must send the following fields in your sale service requests:

- bill\_address1
- bill\_city
- bill\_country
- customer\_firstname
- customer\_lastname

If you do not send these fields, you might not receive errors in the Cybersource test environment but you will receive errors in the production environment.

• **Processor direct contract account**—this merchant account must use the payment provider selected by Cybersource. If you have existing direct contracts, you must inform your sales representative.

# <span id="page-7-0"></span>**Supported Payment Methods**

The following table lists the supported payment methods available for processing cash payments.

#### **Payment Methods**

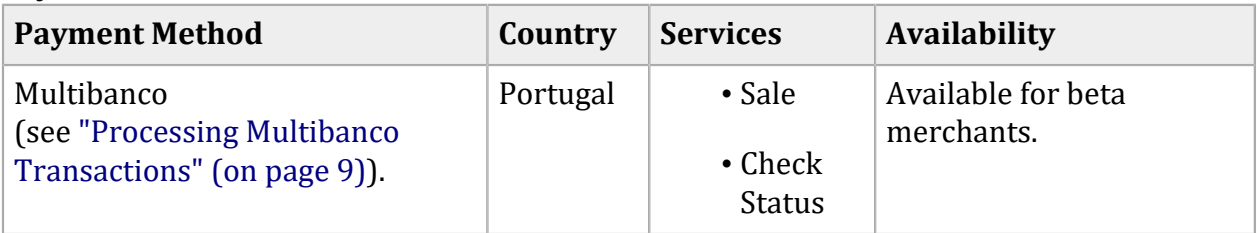

# <span id="page-8-0"></span>Processing Multibanco Transactions

<span id="page-8-1"></span>Multibanco is an e-commerce payment system in Portugal that enables customers to pay for goods using an ATM or their bank account to make payments to your account.

## **Transaction Flow**

There are two possible transaction flows:

- Direct merchant flow. See "Direct [Merchant](#page-8-2) Flow" [\(on page 9\).](#page-8-2)
- <span id="page-8-2"></span>• Redirect flow. See ["Redirect](#page-9-0) Flow[" \(on page 10\).](#page-9-0)

### **Direct Merchant Flow**

- 1. Display the Multibanco payment method on your checkout page.
- 2. The customer chooses the Multibanco payment method.
- 3. Request the Cybersource **ics\_ap\_sale** service and include the customer's payment details.
- 4. Cybersource responds with a payment reference code in the ap sale processor transaction id. Ignore the merchant URL value included in the response.
- 5. Display the payment reference code and the information listed below on your checkout page for the customer.
	- Expiration date—three days after the payment is created.
	- Entity—contact customer support.
	- Amount—the value included in the sale request.
- 6. Request the Cybersource **ics\_ap\_check\_status** service every four hours until the payment status is SETTLED or ABANDONED.

The transaction statuses are:

- PENDING—the payment was initiated. Do not ship the goods.
- ABANDONED—the expiration date of the product code has passed.
- SETTLED—the payment is complete. You can ship the goods.

### <span id="page-9-0"></span>**Redirect Flow**

- 1. Display the Multibanco payment method on your checkout page.
- 2. The customer chooses the Multibanco payment method.
- 3. Request the Cybersource **ics\_ap\_sale** service and include the customer's payment details.
- 4. Cybersource responds with a merchant URL to direct the customer to the Multibanco payment page for the payment code.
- 5. Request the Cybersource **ics\_ap\_check\_status** service every four hours until the payment status is SETTLED or ABANDONED.

The transaction statuses are:

- PENDING—the payment was initiated. Do not ship the goods.
- ABANDONED—the customer did not complete the transaction before the expiration date.
- SETTLED—the payment failed. This status is returned in the sale service response.
- FAILED—the payment failed. Check the ics\_rmsg field for the reason for the failure.

See "Response Flags and Processor Response Codes".

<span id="page-9-1"></span>Request the check status service every hour until the status is SETTLED or ABANDONED.

### **Performing a Sale**

When you use Cybersource settlement services, Cybersource settles frunds from a Cybersource account to your individual merchant bank account.

**E**. Note: To use Cybersource settlement services, you must sign a contract with Cybersource rather than with a payment method provider or a payment card company.

## <span id="page-10-0"></span>**Export Compliance Service**

When you use a Cybersource settlement services account, Cybersource automatically requests the export compliance service for every transaction. Export compliance verifies customer information by comparing it to lists maintained by government agencies. If a customer's billing information appears on any government lists, the transaction is declined.

The export compliance service can cause customers to experience transaction errors.

- In the test environment, if you do not send customer billing information in the sale service request, there are no export compliance errors.
- In the production environment, if you do not send customer billing information in the sale service request, export compliance errors occur.

**Important:** If you have a Cybersource settlement services account, you must send the following customer information in every sale service request: billTo firstNamecustomer firstname, billTo lastNamecustomer lastname, billTo\_citybill\_city, billTo\_street1bill\_address1, billTo\_countrybill\_country.

If you do not have a Cybersource settlement services account, you do not need to send customer billing data. For more information on CyberSource merchant accounts, see [Merchant](#page-6-1) Account Types [\(on page 7\)](#page-6-1).

#### **Perform a Sale**

For detailed descriptions of all request and response fields, see "API [Fields" \(on page 15\).](#page-14-0) For a sale example, see "SCMP API [Examples" \(on page 13\)](#page-12-0).

- 1. Set the **ics\_applications** field to ics\_ap\_sale.
- 2. Include the following required fields:
	- **ap\_payment\_type—set to** MLB**.**
	- bill\_address1—required when your Cybersource account does not include this value.
	- bill\_city—required when your Cybersource account does not include this value.
	- bill\_country—required when your Cybersource account does not include this value.
	- currency
	- customer\_email—this is a required field.
	- customer\_firstname—required when your Cybersource account does not include this value.
- customer lastname—required when your Cybersource account does not include this value.
- grand\_total\_amount
- **merchant\_id**
- merchant descriptor When using the redirect flow, the value of the field **merchant\_descriptor** is displayed on the redirect page. Cybersource recommends setting this value to the name of your business.
- **merchant\_ref\_number**
- 3. Set the **ics\_applications** field to ics\_ap\_sale.
- 4. You may include the following optional fields:
	- billTo\_city— required when you have a Cybersource settlement and services account.
	- customer\_ipaddress required when you need to specify customer's IP address.

# <span id="page-11-0"></span>**Check the Status of a Payment**

For detailed descriptions of all request and response fields, see "API [Fields" \(on page 15\).](#page-14-0) For a check status example, see "SCMP API [Examples" \(on page 13\)](#page-12-0).

- 1. Set the **ics\_applications** field to ics\_ap\_check\_status.
- 2. Include the following required fields:
- ap check status request id—set to the value of the request id field that was returned in the sale service response.
- **ap\_payment\_type—set to** MLB**.**
- **merchant\_id**
- <span id="page-11-1"></span>• **merchant\_ref\_number**

# **Testing**

For test transactions, send requests to the test server:

<http://ics2testa.ic3.com>

Multibanco has specific test values based on the following email addresses that are included in the sale request:

• status-116@hipay.com—sale response status is PENDING and the check status is SETTLED.

**F** Note: The payment status updates to SETTLED 15 minutes after the initial sale service request.

• status-114@hipay.com—sale response status is PENDING and the check status is ABANDONED.

**F** Note: The payment status updates to ABANDONED 15 minutes after the initial sale service request.

### <span id="page-12-0"></span>**SCMP API Examples**

#### **Sale Request**

```
ics_applications=ics_ap_sale
currency=EUR
bill_city=Reading
bill_country=GB
customer_address=1 The Street
customer_firstname=John
customer_lastname=Smith
customer_email=jsmith@example.com
merchant_descriptor=201702100959563
merchant_id=mid123
merchant ref number=ref1234
grand_total_amount=10.00
ap_payment_type=MLB
```
#### **Sale Response**

```
request_token=AhjnrwSTB9nN6mAEXW+vohnRo6XDT/XIXpA6cQbgYZNJMvRiuK9 
xSYPs5vUwAi631AA1xw0
currency=EUR
request_id=4867188149360179113903
ap_sale_response_code=00000
ap_sale_rflag=SOK
ap_sale_payment_status=pending
ap_sale_rcode=1
ap sale processor transaction id=503398505
```

```
ap_sale_merchant_url=https://stage-secure-gateway.hipay-tpp.com/
gateway/forward/179bee9a4075e3be875a2a682230e151
ap_sessions_trans_ref_no=80G6DY3AKNFG
ap_sale_rmsg=Request was processed successfully.
merchant_ref_number=ref1234
ics_rflag=SOK
ics_rmsg=Request was processed successfully.
ics_rcode=1
```
#### **Check Status Request**

```
ap_check_status_request_id=4867188149360179113903
ics_applications=ics_ap_check_status
ap_payment_type=MLB
merchant_id=mid123
merchant ref number=ref1234
```
#### **Check Status Response**

```
ap_check_status_payment_status=pending
ap_check_status_trans_ref_no=C3XMTV8dNU59
ap_check_status_rcode=1
ap_check_status_rmsg=Request was processed successfully.
ap_check_status_rflag=SOK
ics_rcode=1
ics_rmsg=Request was processed successfully.
ics_rflag=SOK
request_id=4867188149360179113903
request_token=AhjnrwSTBM+rupBGXLFplxkNnNsVKziLbpAeqMckwTPpBp6jRhJaQGBTz 
merchant_ref_number=refnum1234
```
# <span id="page-14-1"></span><span id="page-14-0"></span>API Fields

# **Formatting Restrictions**

Unless otherwise noted, all fields are order and case insensitive and all fields accept special characters such as  $\omega$ ,  $\overline{H}$ , and %.

Values for request-level and offer-level fields must not contain carets (^) or colons (:). However, they can contain embedded spaces and any other printable characters. When you use more than one consecutive space, the extra spaces are removed.

<span id="page-14-2"></span>For Moneris, values for request-level and offer-level fields must not contain these special characters: ampersands (&), single quotes ('), double quotes ("), less-than signs (<), and greater-than signs (>).

# **Data Type Definitions**

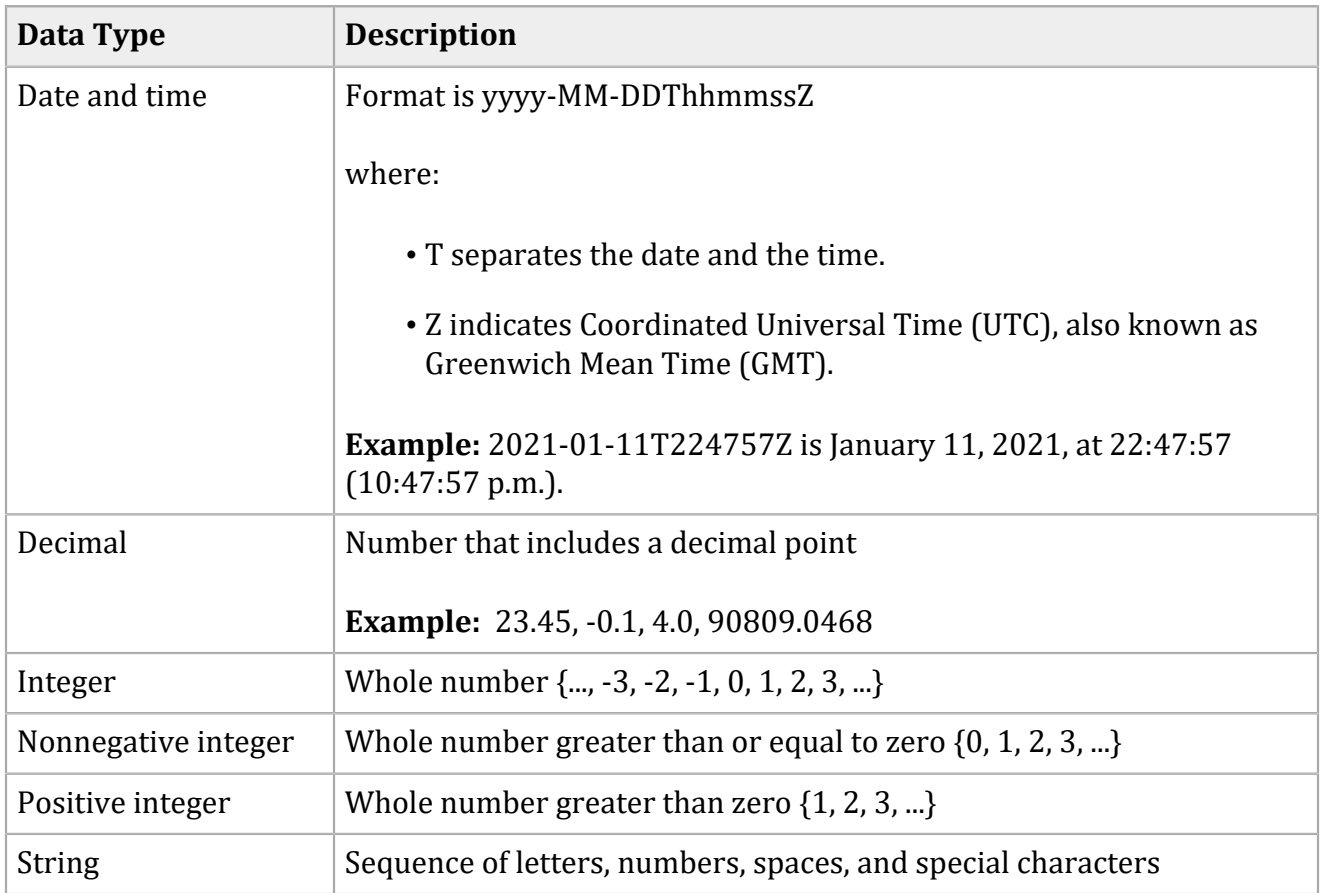

# <span id="page-15-0"></span>**Working with Mutltibyte Character Strings**

#### **Multibyte Characters**

Some languages—such as Korean, Chinese, and Russian—require more than one ASCII byte per character. Therefore, a string of multibyte characters can exceed the allotted string length of some Cybersource API fields.

In some languages, a short name that has only three or four characters might be equivalent to 10 or 15 bytes in UTF-8. Therefore, it is important to consider the overall length of a multibyte string to be sure that it fits into the allotted ASCII string length.

<span id="page-15-1"></span>For best success when working with languages, make sure that the total length of a multibyte string does not exceed the ASCII string length for a specific API field.

### <span id="page-15-2"></span>**SCMP API Fields**

### **Request Fields**

#### **Request Fields**

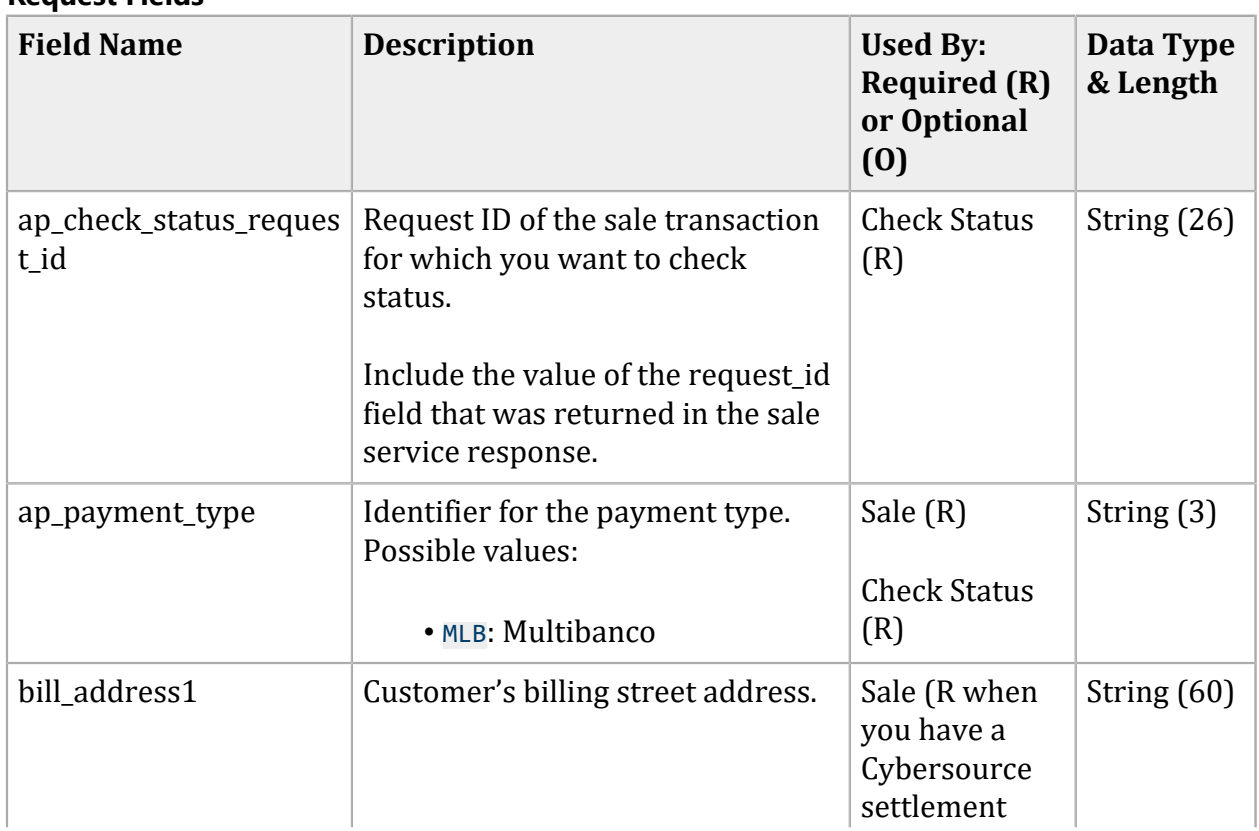

#### **Request Fields (continued)**

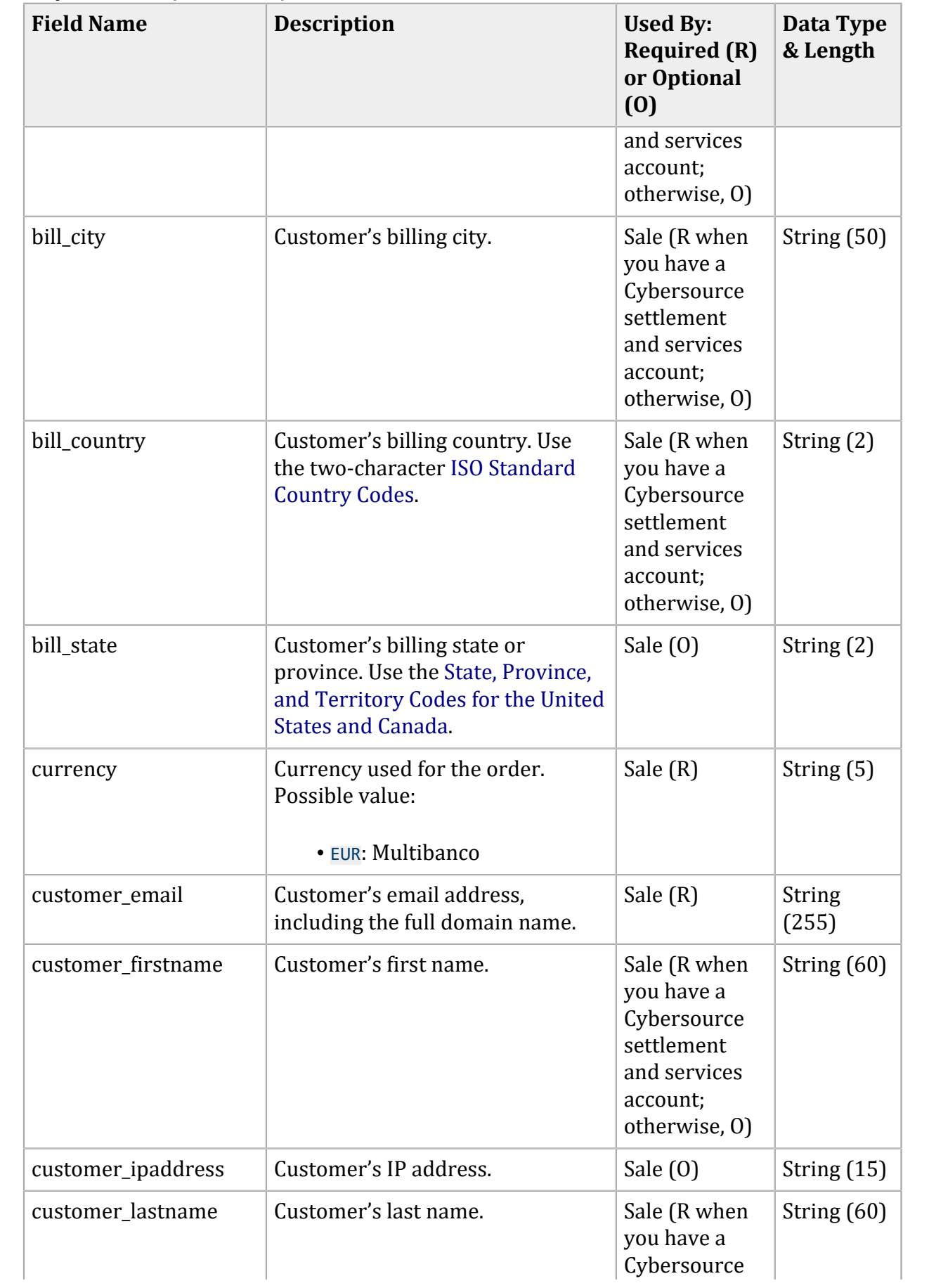

#### **Request Fields (continued)**

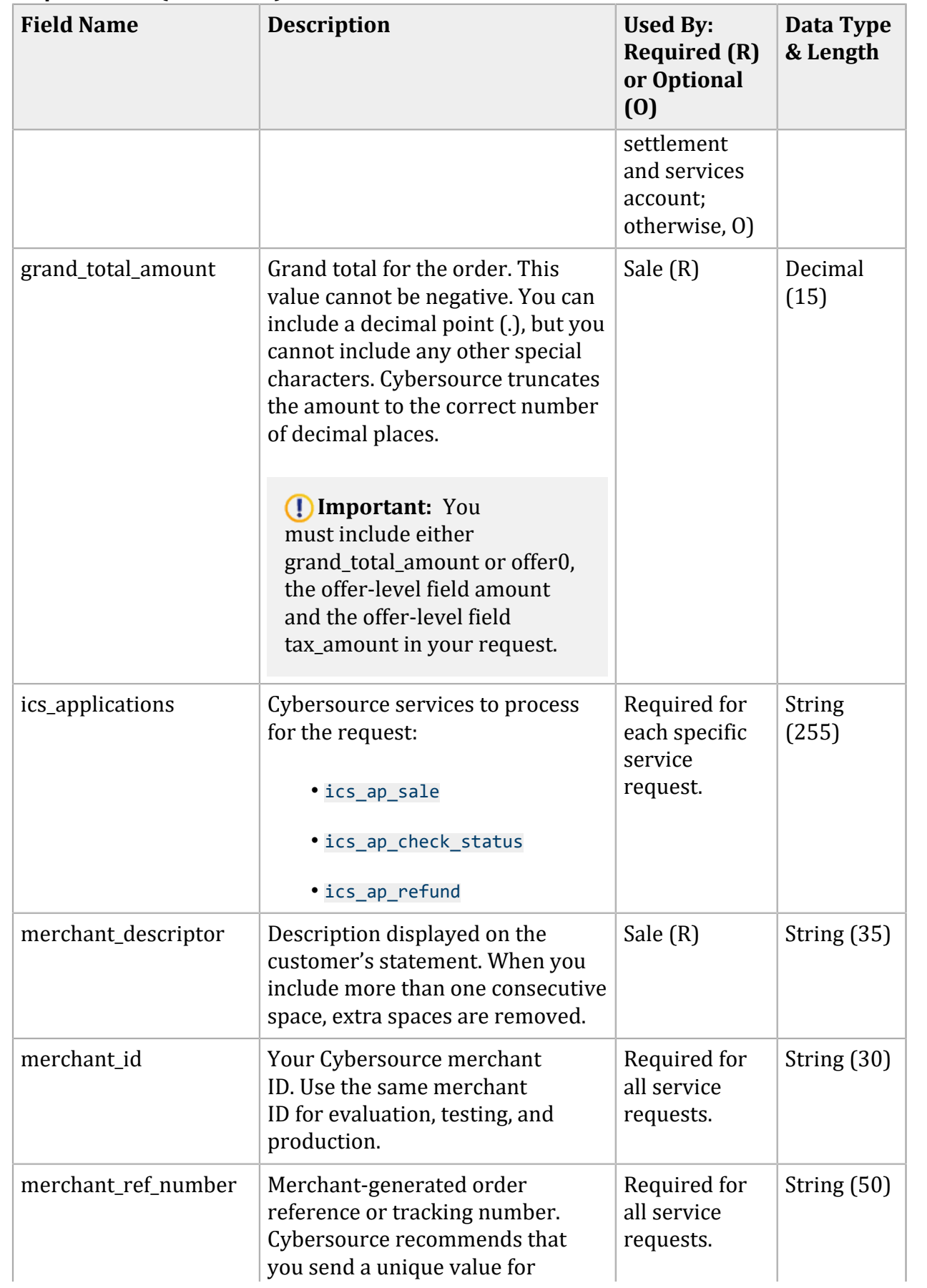

#### **Request Fields (continued)**

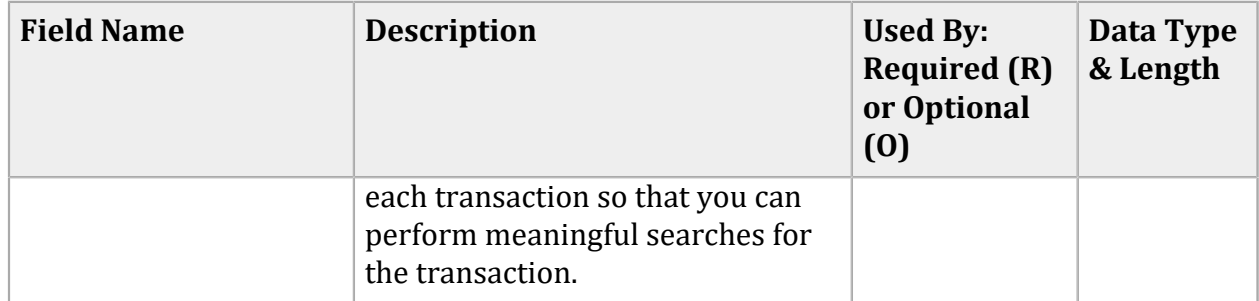

# <span id="page-18-0"></span>**Response Fields**

#### **Response Fields**

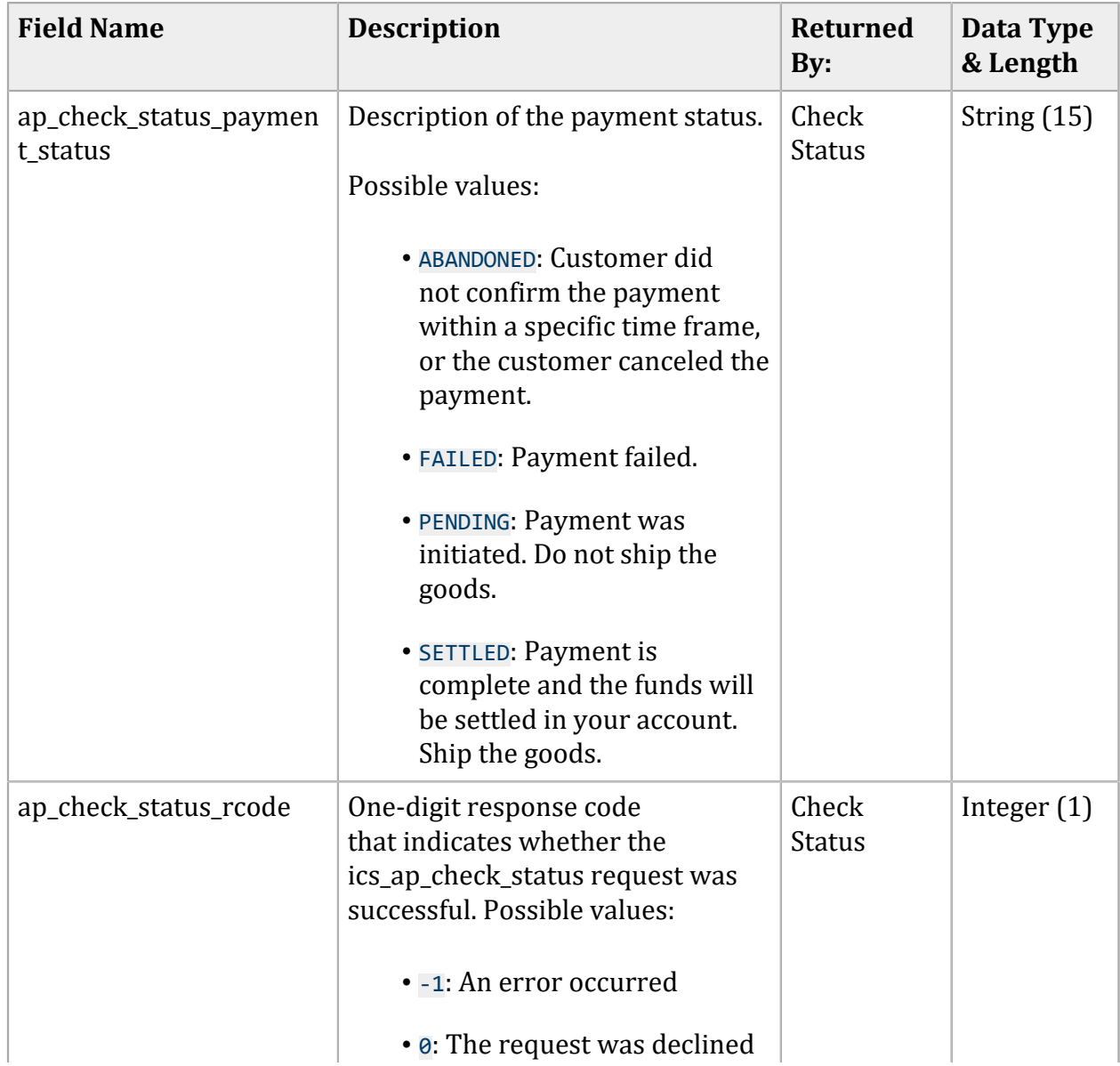

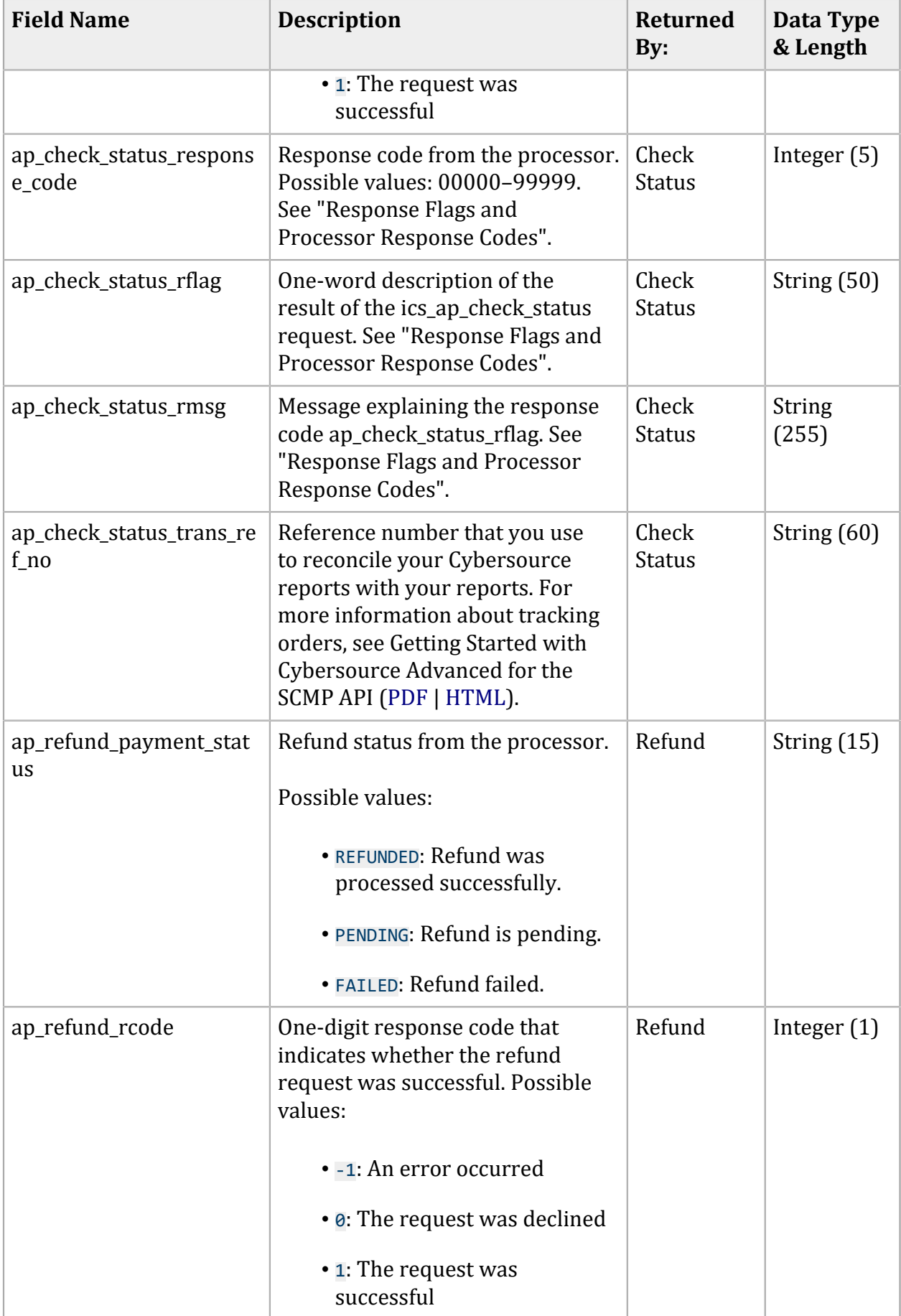

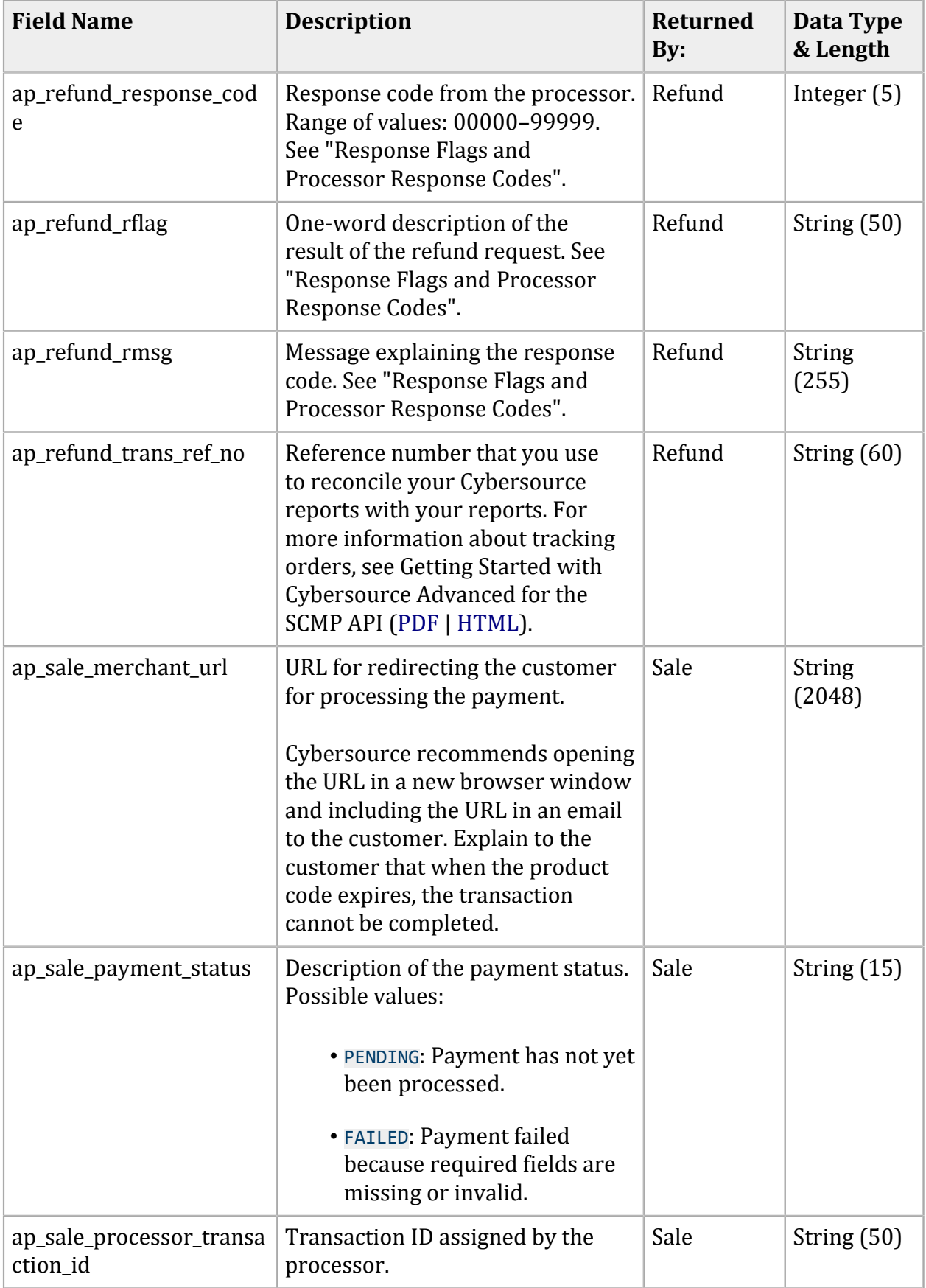

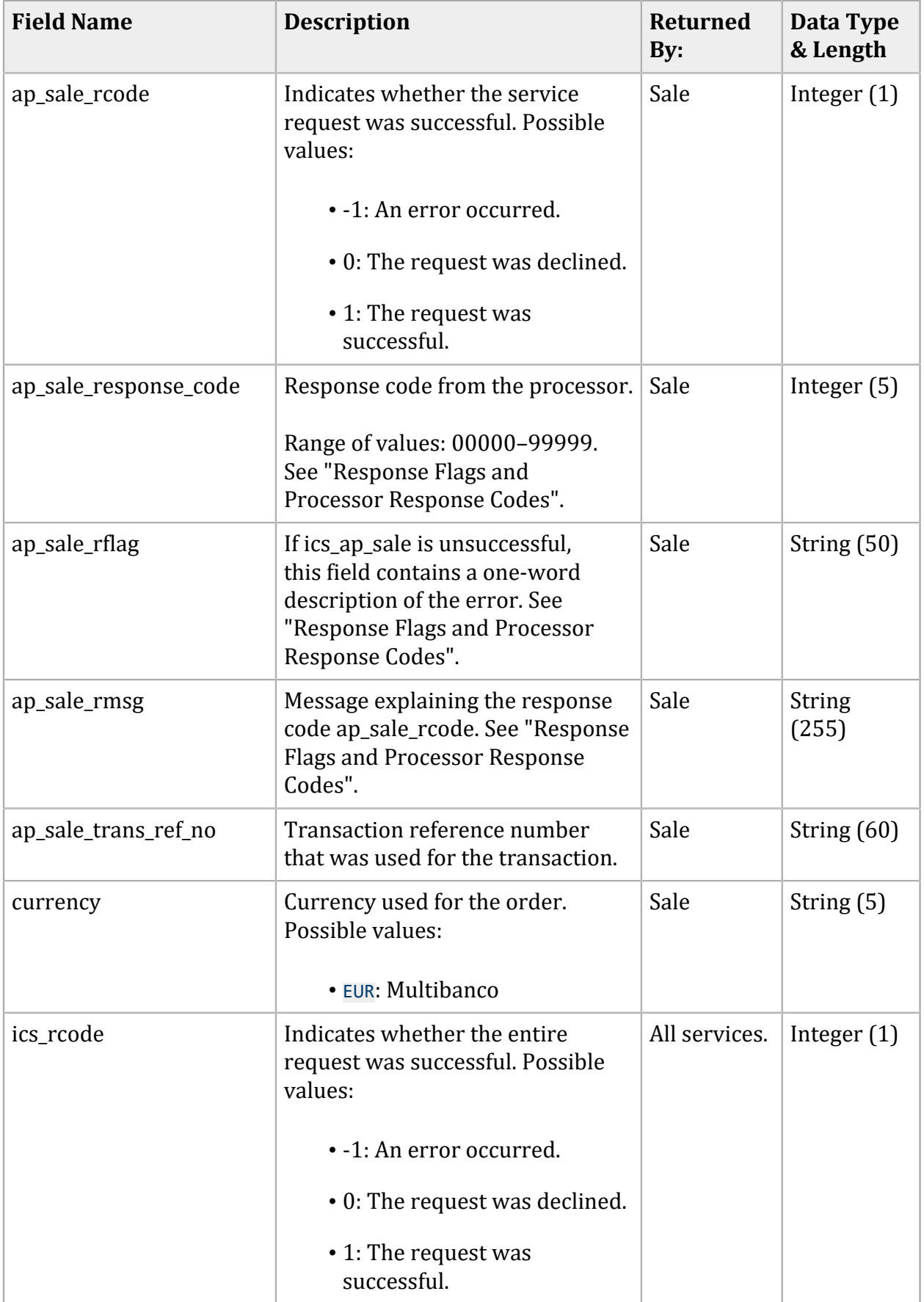

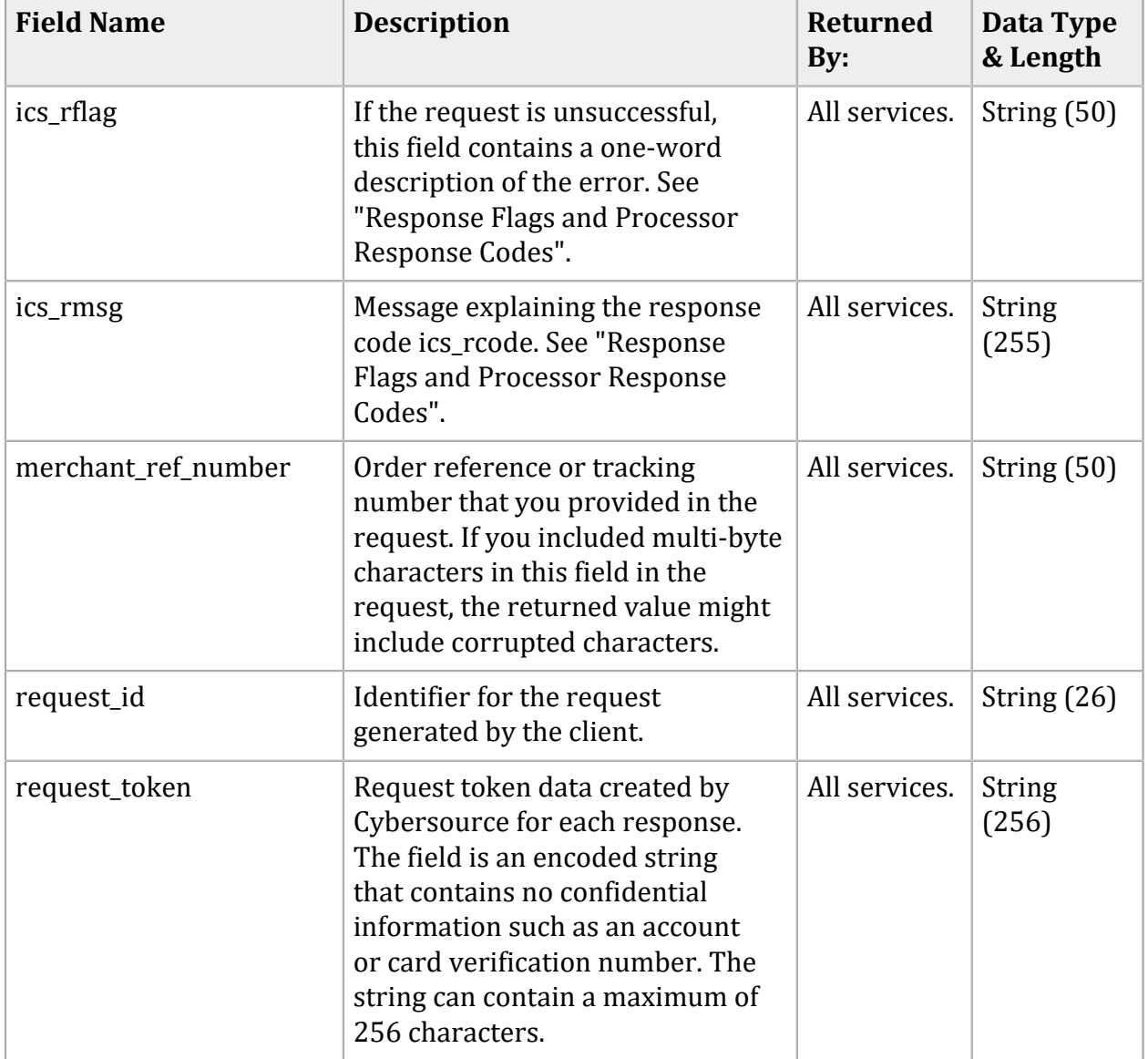

# <span id="page-23-0"></span>Response Flags and Processor Response Codes

**Important:** Cybersource recommends using the response flag value and the processor response code to determine the transaction result.

The following table describes the reason codes and processor response codes returned by the SCMP API for cash payments services. See Getting [Started](http://apps.cybersource.com/library/documentation/dev_guides/Getting_Started_SCMP/Getting_Started_SCMP_API.pdf) with [Cybersource](http://apps.cybersource.com/library/documentation/dev_guides/Getting_Started_SCMP/Getting_Started_SCMP_API.pdf) [Advanced](http://apps.cybersource.com/library/documentation/dev_guides/Getting_Started_SCMP/Getting_Started_SCMP_API.pdf) for the SCMP API for a discussion of replies and response flags.

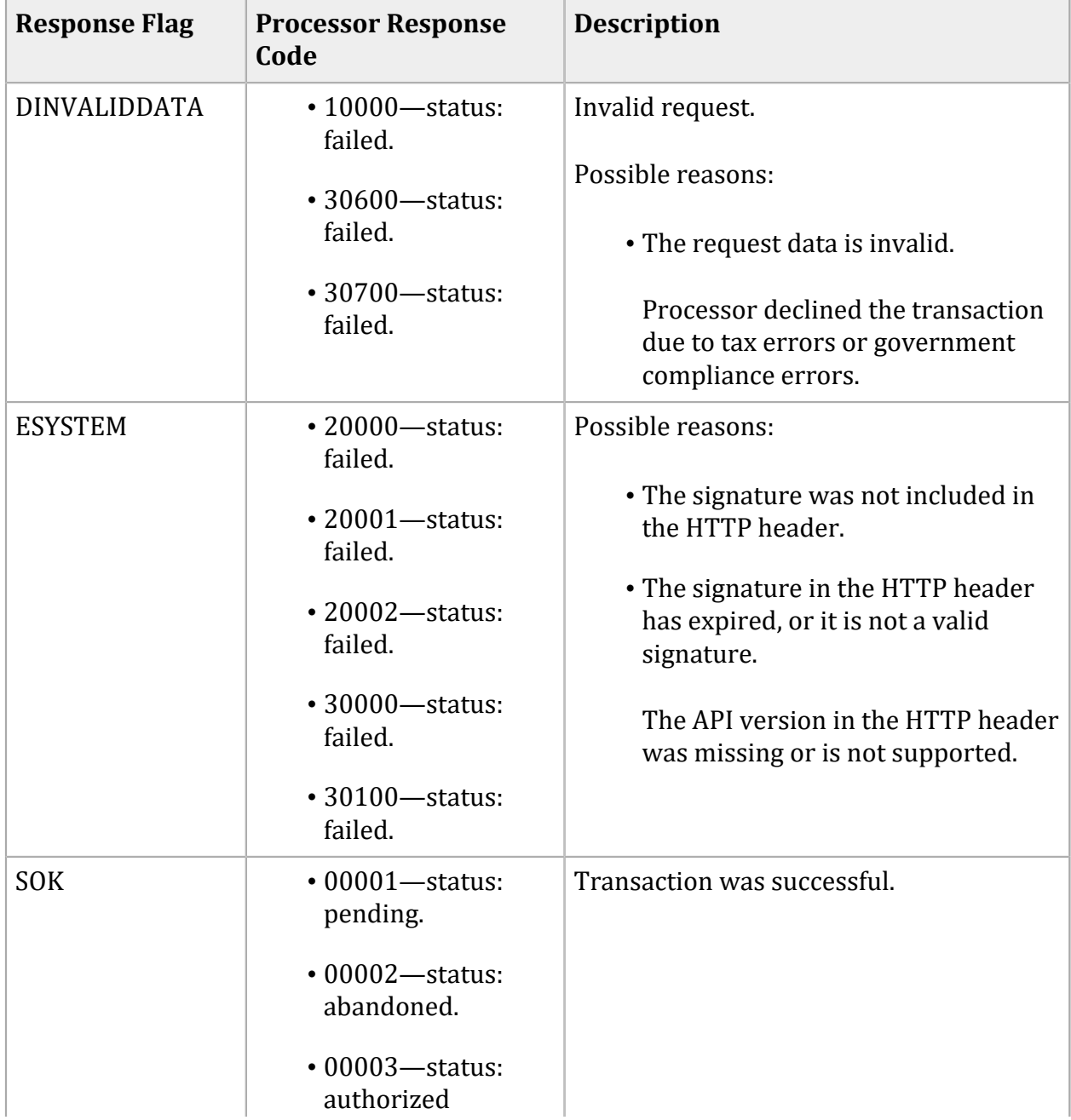

#### **Response Flags and Processor Response Codes**

#### **Response Flags and Processor Response Codes (continued)**

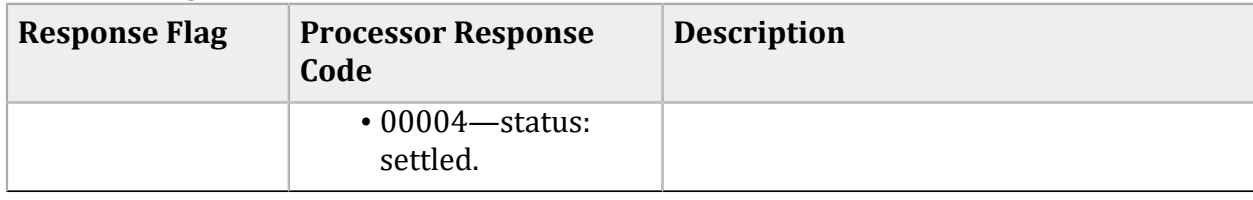